# **Creating Device Connections with Ignition scripting**

Device connection configurations for the Cirrus Link drivers can be created through scripting using the standard Ignition function

[system.device.addDevice\(\)](https://www.docs.inductiveautomation.com/docs/8.1/appendix/scripting-functions/system-device/system-device-addDevice)

Δ

The Description and Enabled properties may not be configured with this function. By default, the Enabled property is set to true and can be disabled with a call to [system.device.setDeviceEnabled\(\)](https://www.docs.inductiveautomation.com/docs/8.1/appendix/scripting-functions/system-device/system-device-setDeviceEnabled) after creating the connection.

### The device driver types for the Cirrus Link EFM Modules are listed in the table below:

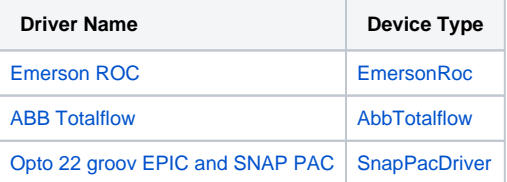

#### Below are the table of properties callable by system.device.addDevice.

Device properties in bold are mandatory properties that must be included in the addDevice callΔ

# <span id="page-0-0"></span>Emerson ROC Keys

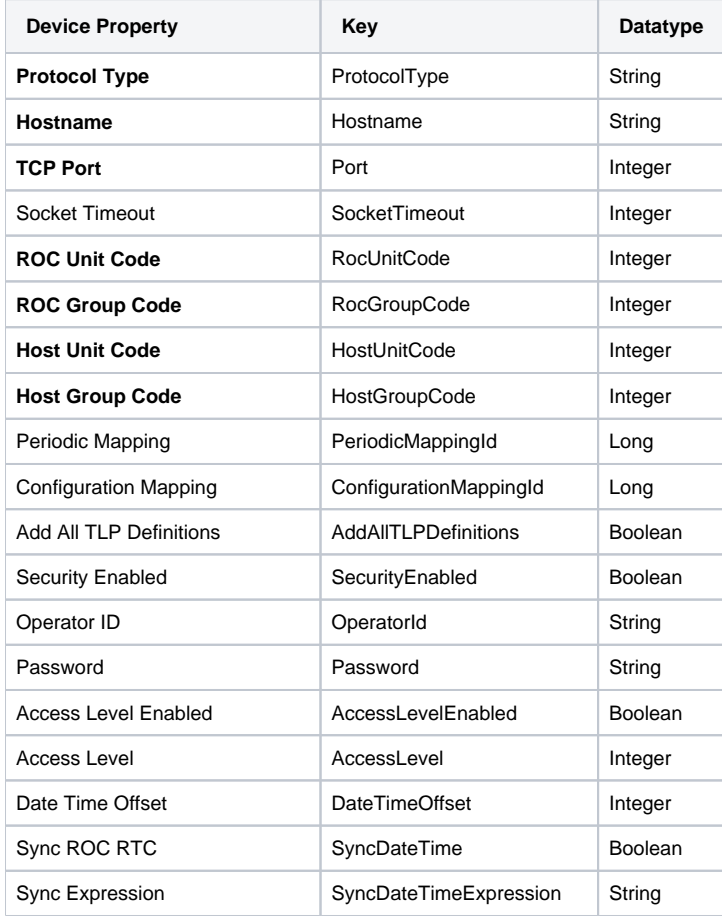

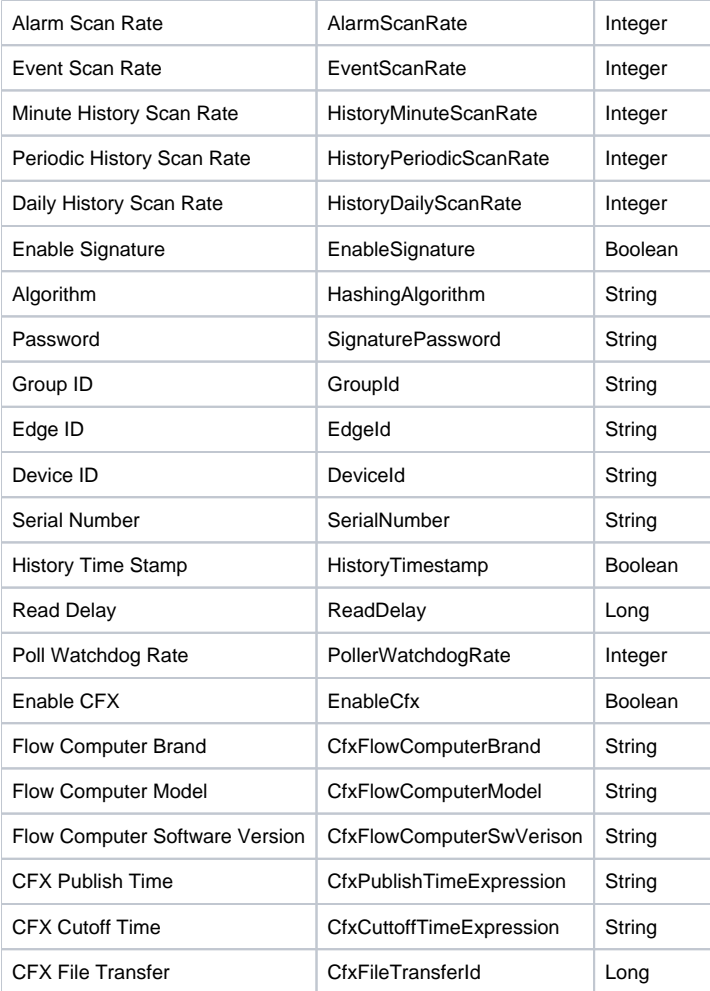

⊕

Cirrus Link provides these scripts as examples only, they are not supported or guaranteed to meet any particular functionality. Cirrus Link cannot provide any assistance to modify these scripts to meet a particular need.

## **Emerson ROC Sample Script**

```
# Cirrus Link provides these scripts as examples only, they are not supported or guaranteed to meet any 
particular functionality. Cirrus Link cannot provide any assistance to modify these scripts to meet a 
particular need.
#new device connection using default settings
newProps = \{\}newProps["ProtocolType"] = "ROC"
newProps["Hostname"] = "10.1.2.3"
newProps["Port"] = 2000
newProps["RocUnitCode"] = 10
newProps["RocGroupCode"] = 100
newProps["HostUnitCode"] = 20
newProps["HostGroupCode"] = 200
newProps["HashingAlgororithm"] = "SHA_1"
system.device.addDevice(deviceType = "EmersonRoc",deviceName = "MyROC",deviceProps = newProps)
```
## <span id="page-1-0"></span>ABB Totalflow Keys

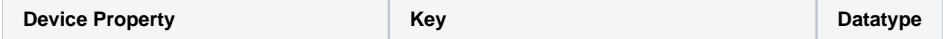

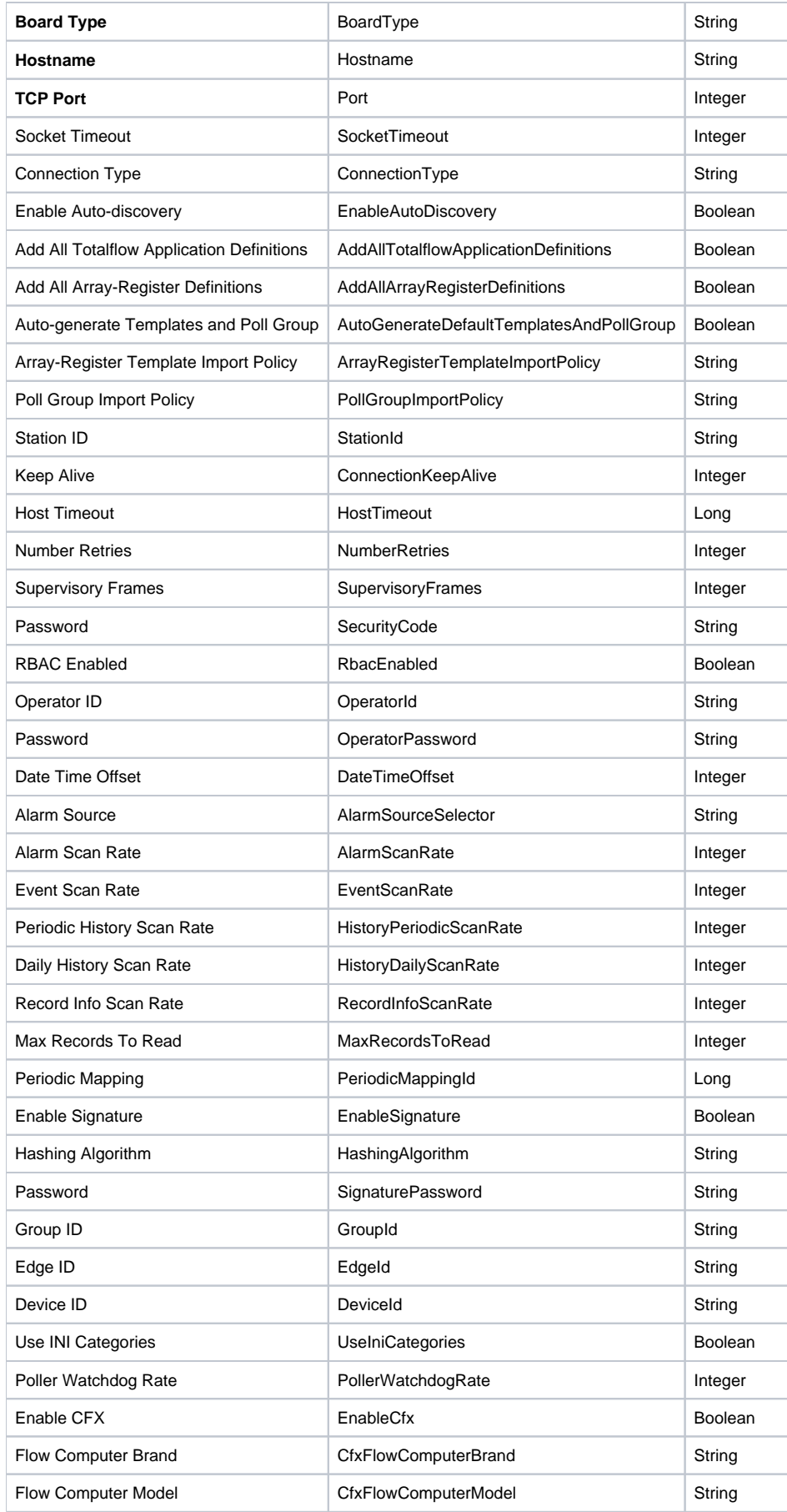

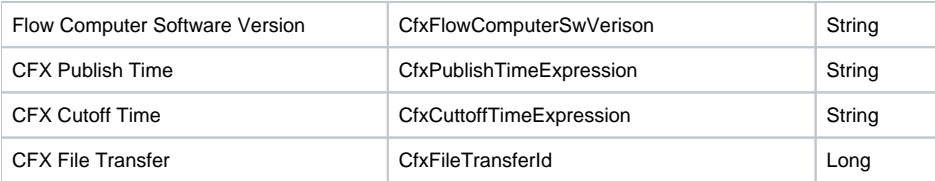

Cirrus Link provides these scripts as examples only, they are not supported or guaranteed to meet any particular functionality. Cirrus Link cannot provide any assistance to modify these scripts to meet a particular need.

#### **ABB Totalflow Sample Script**

ω

```
# Cirrus Link provides these scripts as examples only, they are not supported or guaranteed to meet any 
particular functionality. Cirrus Link cannot provide any assistance to modify these scripts to meet a 
particular need.
#new device connection using default settings
newProps = \{\}newProps["BoardType"] = "G4"
newProps["Hostname"] = "10.1.2.3"
newProps["Port"] = 2000
system.device.addDevice(deviceType = "AbbTotalflow",deviceName = "MyABB",deviceProps = newProps)
```
## <span id="page-3-0"></span>Opto 22 groov EPIC and SNAP PAC

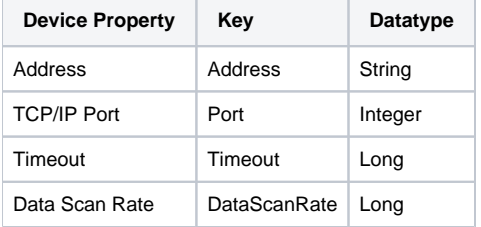

Cirrus Link provides these scripts as examples only, they are not supported or guaranteed to meet any particular functionality. Cirrus Link cannot provide any assistance to modify these scripts to meet a particular need.

#### **Opto22 Sample Script**

(l)

```
# Cirrus Link provides these scripts as examples only, they are not supported or guaranteed to meet any 
particular functionality. Cirrus Link cannot provide any assistance to modify these scripts to meet a 
particular need.
#new device connection using default settings
newProps = \{\}system.device.addDevice(deviceType = "SnapPacDriver",deviceName = "MyOpto22",deviceProps = newProps)
#new device connection
newProps = {}
newProps["Address"] = "156.23.25.42"
newProps["Port"] = 22001
newProps["Timeout"] = 3500
newProps["DataScanRate"] = 1500
system.device.addDevice(deviceType = "SnapPacDriver",deviceName = "MyOpto22",deviceProps = newProps)
```